# УДК 37.018.4:004.4

## **СРАВНИТЕЛЬНЫЙ АНАЛИЗ СПОСОБОВ ЗАПИСИ МАТЕМАТИЧЕСКИХ ФОРМУЛ В СИСТЕМЕ ДИСТАНЦИОННОГО ОБУЧЕНИЯ MOODLE**

#### *Герасин Марк Леонидович,*

*кандидат физико-математических наук РВУЗ «Крымский гуманитарный университет», г. Ялта*

**Постановка проблемы.** При использовании системы дистанционного обучения Moodle для подготовки студентов по математическим дисциплинам разработчику курса приходится записывать в текст лекций, тестов, заданий для самостоятельной работы и т.п. большое число математических формул различных типов. Поскольку фактически текст учебных материалов записывается в Moodle на языке разметки гипертекста HTML, который изначально не был предназначен для записи подобных текстов, то при подготовке учебных материалов по математике у преподавателя возникают проблемы, связанные с записью формул. Различным способам записи математических формул, используемым в Moodle, и их сравнению с точки зрения удобства записи посвящена настоящая статья.

**Анализ исследований и публикаций.** Moodle (модульная объектно-ориентированная динамическая учебная среда) — это система управления обучением, ориентированная прежде всего на организацию удаленного взаимодействия между преподавателем и учениками, хотя подходит и для организации традиционных дистанционных курсов, а так же поддержки очного обучения. Moodle представляет собой свободное (распространяющееся по лицензии GNU GPL) вебприложение [1].

Используя Moodle, преподаватель может самостоятельно, без участия программистов, создавать учебные курсы, наполняя их содержимым в виде текстов, вспомогательных файлов, презентаций, тестов и т.п. Для работы студентов в Moodle им достаточно иметь доступ в Интернет и установленный на компьютере любой web-браузер, что делает использование этой учебной среды удобной как для преподавателя, так и для обучаемых. Moodle можно использовать также в локальной сети учебного заведения. Поскольку вопрос размещения математических формул на web-страницах важен, то разработаны программные средства для решения этой проблемы. В частности, используются Java-апплеты, которые визуализируют математические формулы в HTML-страницах и позволяют просматривать и редактировать их в окне браузера (апплет — это прикладная программа, чаще всего написанная на языке программирования Java в форме байт-кода, которая выполняются в веб-браузере с использованием виртуальной Java машины). Например, апплеты WebEQ Viewer Control и Input Control, разработанные фирмой Design Science, Inc, кратко описаны в [2].

Вопросам использования математических формул в Moodle посвящен форум по математическому инструментарию Moodle [3]. Здесь рассматриваются вопросы использования текстовых фильтров для MathML, языка TeX и алгебраической нотации.

Описание некоторых способов записи математических формул в документах Moodle можно найти в учебнике [4].

**Целью** данной статьи является сравнительный анализ различных способов и технических средств, применяемых в Moodle для записи математических формул различной степени сложности и выработка рекомендаций преподавателю, разработчику курса в Moodle, какие средства удобнее всего использовать.

**Основной материал статьи.** *Одним из простых способов* вставки формул в HTML-страницы, которыми фактически является большинство документов Moodle, — это вставка формул в виде рисунков. Точно также можно вставлять рисунки графиков функций, которые часто появляются в математических текстах. Вот пример из [4, с. 211], где формулы в форме рисунков вставлены в качестве возможных ответов на вопрос теста (рис. 1).

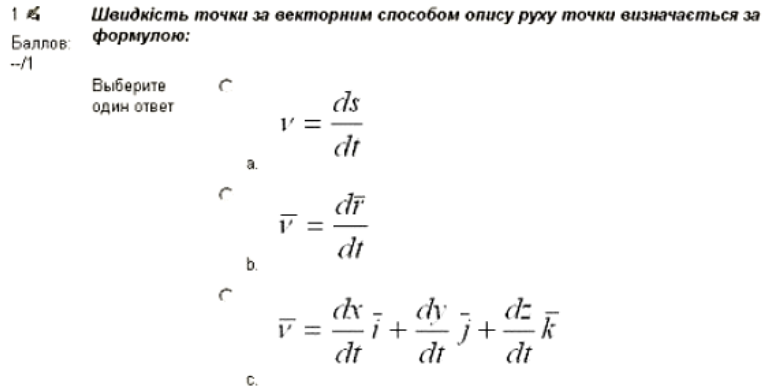

Отправить

# **Рис 1. Пример записи формул в форме рисунков**

Этот способ гарантирует точное изображение текста формулы. Преподаватель может набирать формулы в привычном для него редакторе формул, например, Microsoft Equation или MathType в текстовом редакторе Microsoft Word. Сама формула может быть сложной и громоздкой, так как размер файла рисунка не имеет существенного значения. Формула может быть также получена в процессе вычислений в каком-нибудь математическом пакете символьных вычислений типа Maple или MathCAD и записана в форме рисунка как скриншот с монитора компьютера. Кроме того, этот способ не требует включения дополнительных средств поддержки на сайте Moodle, на котором размещен учебный курс, за что отвечает администратор сайта.

Недостатками такого способа представления являются, во-первых, то, что каждая формула представляется отдельным файлом-рисунком со своим именем, которые должны быть закачены на сайт Moodle и записаны там в некоторой папке, где хранятся рисунки. Во-вторых, для каждой формулы в тексте документа Moodle должна быть вставлена абсолютная HTML-ссылка на соответствующий файл-рисунок. Поэтому, если формул в тексте много, такой способ является очень неудобным и трудоемким для разработчика курса.

*Вторым* довольно удобным способом записи математических формул является использование языка разметки TЕX — широко распространенного языка компьютерной верстки, разработанного Д.Кнутом [5]. Для математиков этот язык является привычным, так как многие иностранные технические и математические журналы принимаются к публикации статьи, подготовленные именно в формате ТЕХ.

Достоинством такого представления формул является возможность полного управления внешним видом любой формулы. Особенно это важно при записи больших по объему и структуре выражений типа сложных матриц, систем уравнений или неравенств различных типов, многоэтажных формул и т.п. При этом изображение формулы в тексте получается эстетически привлекательным. Технически для записи формулы в текст документа Moodle достаточно запись формулы на языке TEX заключить в знаки \$\$.

Язык TEX — язык разметки текста, напоминающий HTML и его обобщение XML. На языке разметки TEX формулы пишутся в строку. Для записи элементов формулы используются макрокоманды языка, начинающиеся символом «(», за которыми следует последовательность символов. Например, греческая буква а записывается как \alpha. Такой способ позволяет записывать как простые символы, так и сложные объекты, типа матриц и систем уравнений, причем автор может управлять видом формулы и настраивать ее вывод в тексте документа с эстетической точки зрения. Это невозможно сделать в Microsoft Equation, что, в частности, обуславливает популярность языка TeX и его более поздних разновидностей типа LaTEX или MikTEX.  $[4, c. 268]$  (рис. 2).

Примеры записи формул на языке ТЕХ можно, например, найти в

Примеры формул:

Результат Формула  $\frac{dy}{dx} = \frac{3x^2}{x^2}$ \$\$\frac{dy}{dx}=\frac{3x^2}{y^3}\$\$  $\arcsin(x_{23}^2 \cdot y_2)$ \$\$\arcsin(x^2 {23} \cdot y 2)\$\$  $\int\limits_0^1\left(x^2+4\right)\cdot dx$ \$\$\int\limits 0^1{(x^2+4)/dx}\$\$  $\sqrt{x^2+y^2}$ \$\$\sart{x^2+y^2}\$\$  $\sqrt[3]{x^2+y^2}$ \$\$\sqrt[3]{x^2+y^2}\$\$ \$\$x \ge 1\$\$  $x \geq 1$ \$\$x \le \pi\$\$  $x \leq \pi$  $x \neq \infty$ \$\$x \ne \infty\$\$  $\log_3(x-2) = 1$  $$Wlog_3(x-2)=1$ \$\$  $\lim \left( x^{2}+1\right) =0$ \$\$\lim \limits\_{x \to \infty}(x^2+1)=0\$\$

# Рис 2. Пример записи формул на языке ТЕХ

Недостатком такого представления формул является необходимость изучения разработчиком учебного курса языка ТЕХ. Кроме того, необходимо, чтобы сайт, на котором размещен Moodle, поддерживал эту возможность, что требует дополнительной настройки сайта системным администратором.

Для работы с формулами на языке TEX используется так называемый «фильтр». Фильтры применяются к большинству текстов пользователей Moodle непосредственно перед их показом. Они позволяют производить изменение текста "в последний момент". Для формул ТЕХа фильтр перехватывает признаки начала и конца формулы (знаки \$\$) и формирует математическую формулу.

Третьим распространенным способом записи формул является использование алгебраического синтаксиса. Этот способ похож на предыдущий, только формулы на языке разметки ограничиваются символами @@. Здесь также используется текстовый фильтр с распознаванием ограничителей  $(a/a)$ . Примеры использования алгебраического синтаксиса с сайта [6] изображены на рис. 3.

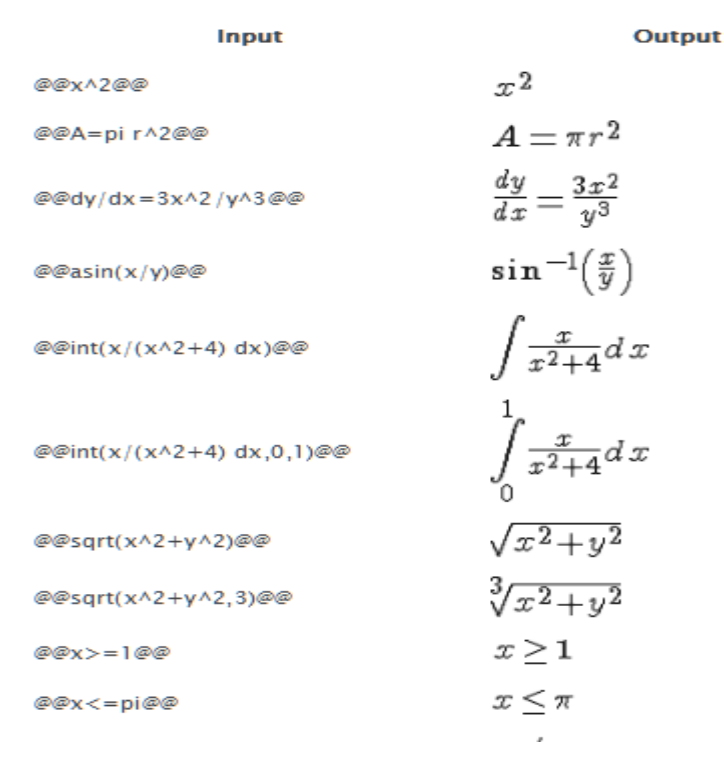

#### **Рис. 3. Пример записи формул с использованием алгебраического синтаксиса**

Этот способ удобен для записи относительно несложных формул. Достоинства и недостатки такого представления аналогичны использованию языка ТЕХ.

*Можно* использовать и более сложные способы представления формул в HTML-страницах в Moodle. Например, можно применить систему ASCIIMathML, которая в настоящее время является одной из самых популярных систем записи математических формул на web-страницах в силу своей простоты и удобства. Эта система может быть использована в среде Moodle в качестве фильтра, но для этого ее требуется там инсталлировать. Инсталляция должна быть выполнена системным администратором сервера, на котором размещена система Moodle. Технология установки ASCIIMathML в Moodle описана в [7], но эта работа требует достаточно высокой квалификации системного администратора, в отличие от предыдущих систем.

*В самой системе Moodle*, начиная с версии *2.x,* имеется встроенный редактор формул DragMath Equation Editor. Данный редактор, доступный как отдельно, так и в пакете TinyMCE3 Moodle, является, по сути, эквивалентом редактора типа Microsoft Equation в Microsoft Word. При вызове этого редактора происходит запуск Java-машины и появляется окно ввода формулы, напоминающее Microsoft Equation. Общий вид редактора формул изображен на рис. 4. Для ввода формул в этом редакторе сохраняют силу рекомендации, сделанные выше для редактора Microsoft Equation в Microsoft Word.

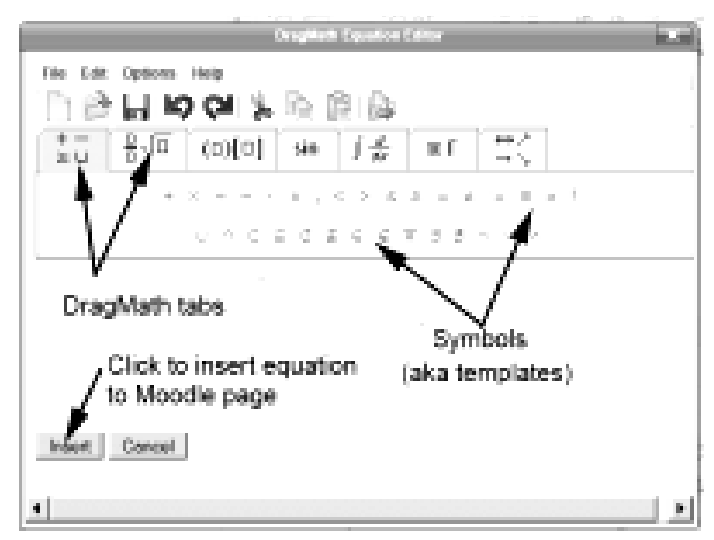

**Рис. 4. Редактор DragMath Equation Editor**

**Выводы.** В системе Moodle имеются различные способы записи математических формул. Разработчик курса может выбрать удобный для него способ, ориентируясь на общее число формул в тексте и их сложность, а также на свое знание языка ТЕХ или языка записи алгебраических выражений. Он может также воспользоваться редактором DragMath Equation Editor, если ему привычен набор формул в редакторе Microsoft Equation в Microsoft Word.

**Резюме**. У системі Moodle є різні способи запису математичних формул. Розробник курсу може вибрати зручний для нього спосіб, орієнтуючись на загальне число формул у тексті і їх складність: запис формул у вигляді графічних файлів, запис на мові ТЕХ або мовою запису алгебраїчних виразів. Він може також скористатися редактором DragMath Equation Editor, якщо йому звичний набір формул в редакторі Microsoft Equation в Microsoft Word. Ключові слова: Moodle, математичні формули, запис формул в HTML.

Резюме. В системе Moodle имеются различные способы записи математических формул. Разработчик курса может выбрать удобный для него способ, ориентируясь на общее число формул в тексте и их сложность: запись формул в виде графических файлов, запись на языке ТеХ или на языке записи алгебраических выражений. Он может также воспользоваться встроенным редактором формул DragMath Equation Editor, если ему привычен набор формул в редакторе Microsoft Equation в Microsoft Word. Ключевые слова: Moodle, математические формулы, запись формул в HTML.

Summary. There are various ways of writing mathematical formulas in the Moodle system. The developer of the course can choose a convenient way for him, focusing on the total number of formulas in the text and their complexity: write formulas in the form of graphic files, use the language TEX or the language of algebraic expressions writing. He also can use DragMath Equation Editor, if he is familiar with Microsoft Equation Editor in Microsoft Word. Keywords: Moodle, mathematical formulas, formulas writing in HTML.

Литература

1. http://moodle.org

2. http://model.exponenta.ru/webeq.html

3. http://moodle.org/mod/forum/view.php?id=752

4. Анисимов А.М. Работа в системе дистанционного обучения Moodle. Учебное пособие. 2-е изд. испр. и дополн. -Харьков, ХНАГХ, 2009. - 292 с.

5. Кнуг Э. Д. Все про ТеХ. - М.: Изд. "Вильямс", 2003. - 560 с.

6. http://moodle.org/mod/forum/discuss.php?d=5402

7. http://docs.moodle.org/23/en/ASCIIMathML